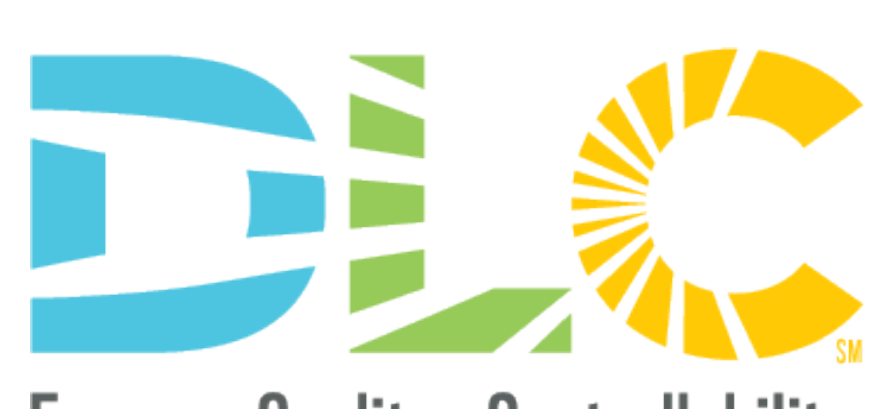

**Energy - Quality - Controllability**sw

# **The NEW DLC APP Portal NLC ONLINE APPLICATION**

8/9/2022

### **Webinar Team**

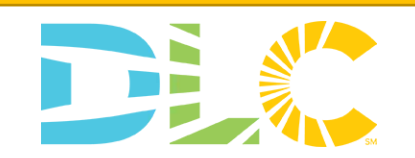

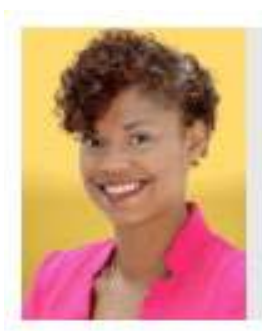

**Bernadette Boudreaux** Associate Director of Operations

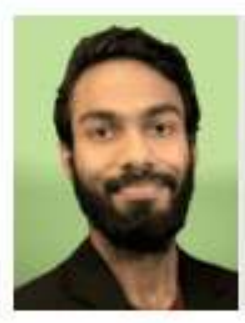

**Bagwat Mohan** Senior Technical Operations Analyst

### Presenters **CONSERVING CONTROL** PRESENTED A RESERVE AND QUARK MODERATORS

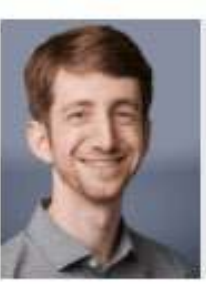

**Aaron Feldman** Senior Technical Operations Analyst

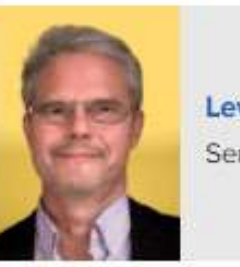

**Levin Nock** Senior Technical Manager

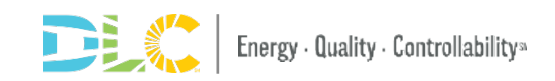

## **Webinar Logistics**

- **Slides and recorded webinar will be posted** on the *DLC Website*  [www.designlights.org](http://www.designlights.org/) shortly after today's presentation
- All attendees are automatically muted
	- If you experience technical issues, please use the chat feature to let us know

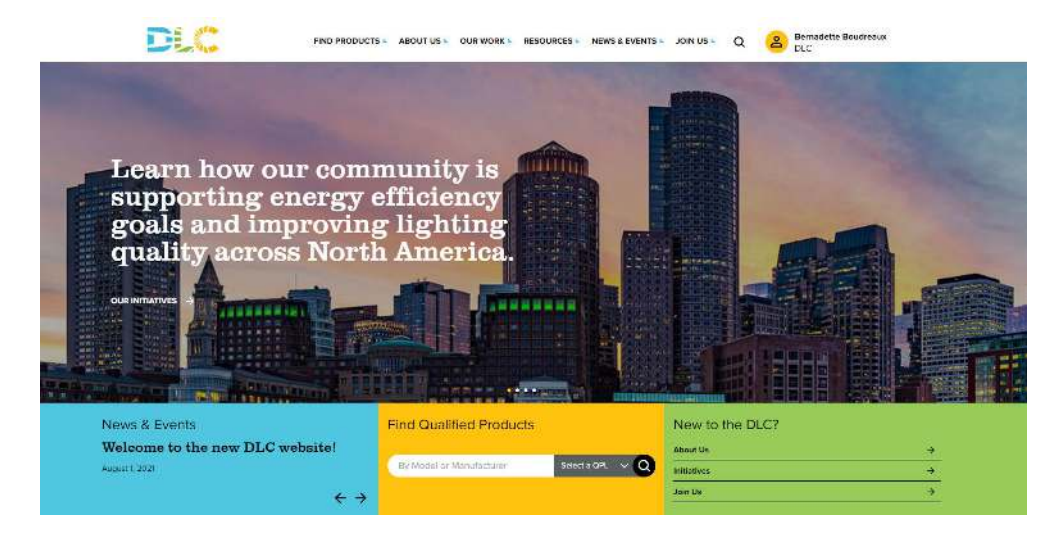

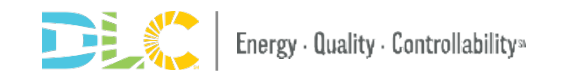

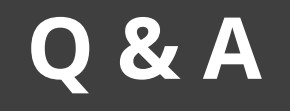

- Please place all questions in the Q&A chat box and we will answer during the meeting
- If we cannot answer all questions we will follow up with a response to you after the meeting
- In the Q&A session at the end of the presentation we will address a set of questions to the entire audience

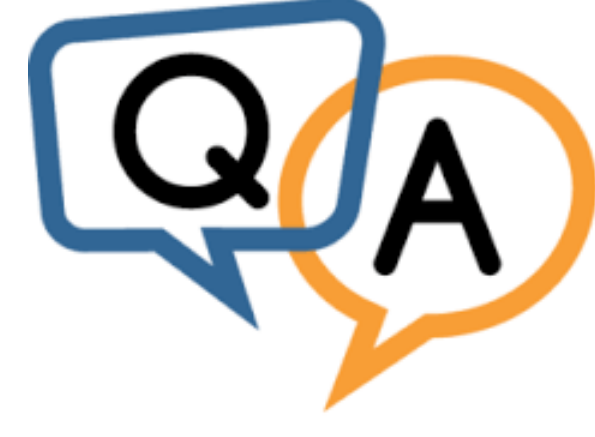

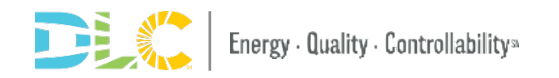

# **Agenda**

- Portal Overview and Timeline
- The Process and What Changed
- Application Dashboard and MyDLC
- How to Submit Applications
- Messaging in Applications
- Resources Available

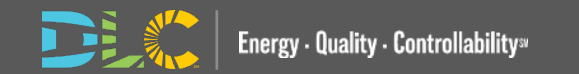

# **New Portal Overview and Timeline**

6

## WHO

### **NLC Applications**

- OEM
- OEM Updates
- Private Label
- Private Label Updates
- Future Launch
	- Dual Listing
	- Renew Process

## WHAT

- Streamlined Process
- More User-Friendly Interface
- New Submitter Dashboard
- New Web Form Application

## WHEN

### • **Aug 4 2022**

- NLC Online Application in new Portal
- Applications and invoices can no longer be processed in the old portal

## **WHERE**

- Access to the new application portal will be accessible via the my DLC at launch
- Links to AMS (old portal) and new portal will be accessible on MyDLC

**NEW APPLICATION PORTAL** 

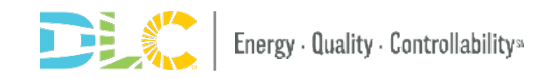

# **The Process and What Has Changed**

### **What has changed?**

**NEW APPLICATION PORTAL** 

- Online application with user friendly capability
- No excel app form
- No email used for submitting
- Communication with reviewer in the new portal
	- Old portal no longer used
- Updates will be auto populated with submitted info online

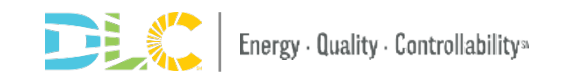

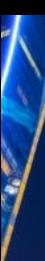

### **Application Process Flow**

New OEM & Update Applications

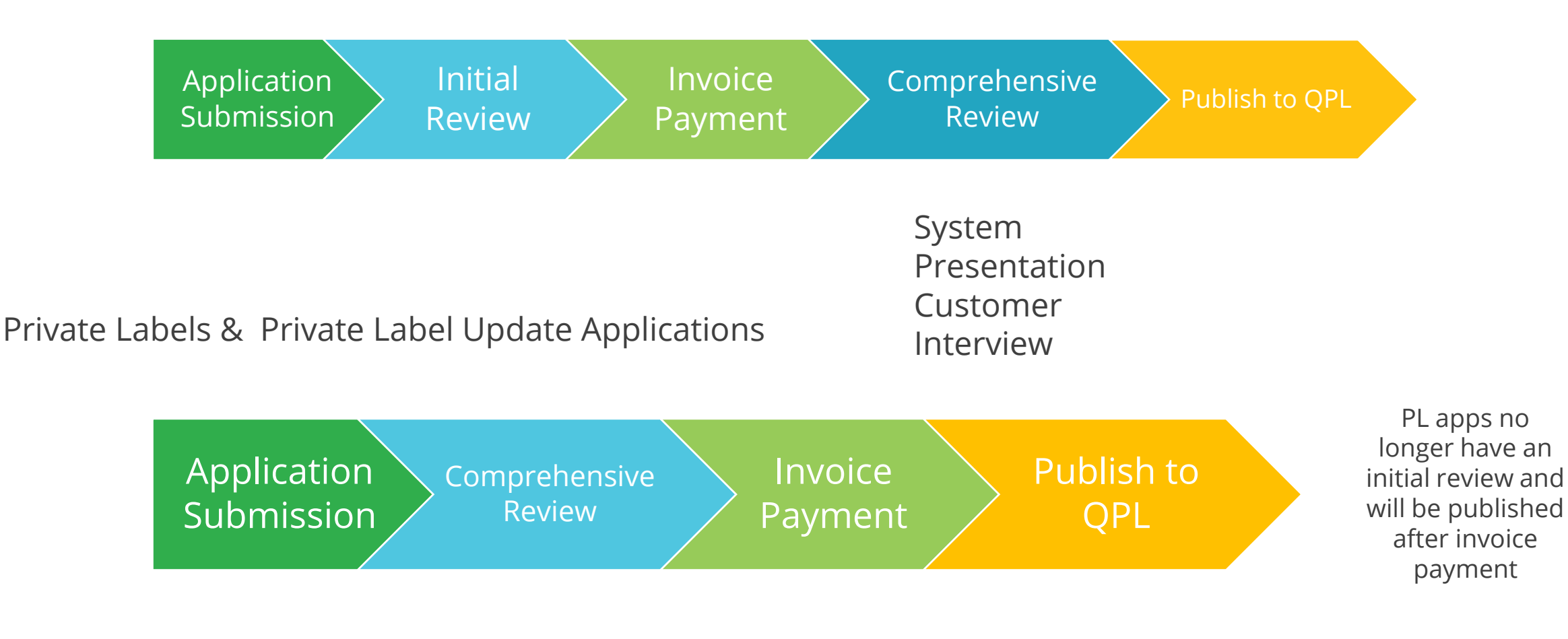

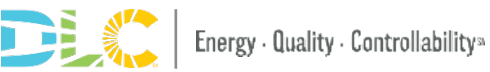

## **Application Type Reminder**

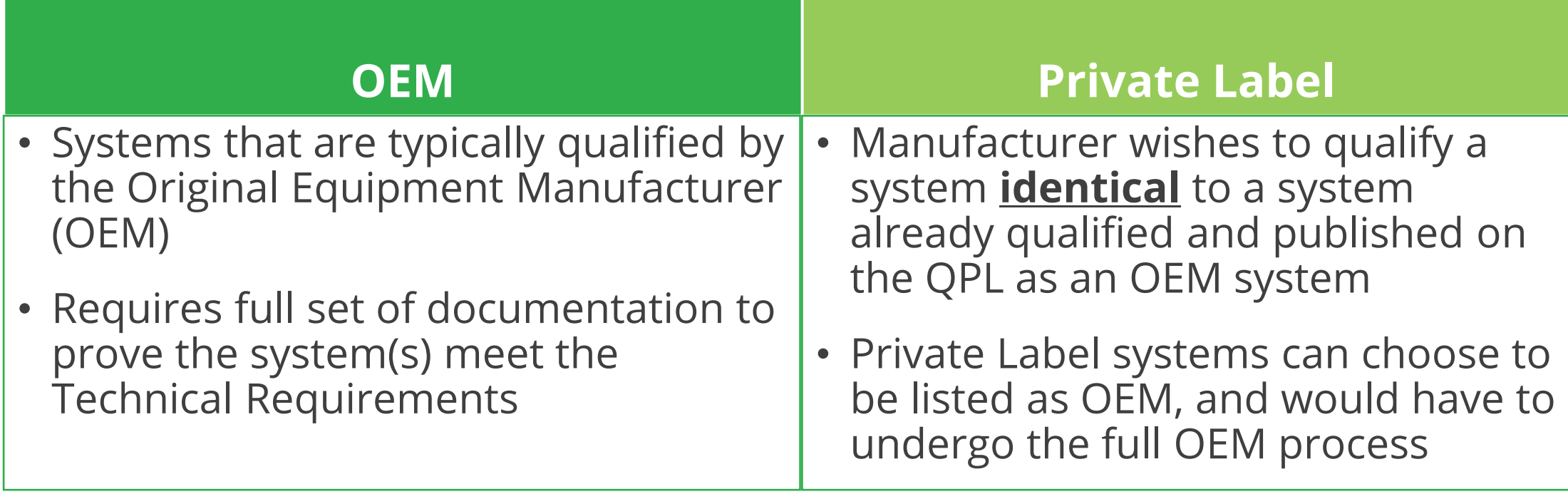

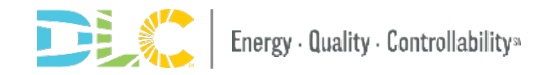

### **DUAL LISTING (COMING SOON) Adding a Secondary listing: Qualifying a qualified system for the scope counterpart**

To qualify a system for both 'Interior' and 'Exterior' at the same time or adding another Scope later: SAME PROCESS

- Separate application for each scope
- Streamlined process to qualify the second system (scope counterpart)
	- Submit a New OEM application to qualify the first system let's say 'Interior'.
	- Once the review is complete and system is published in the QPL, select Dual New OEM to submit application to add 'Exterior' listing.
	- Simplified application Answer the 'Exterior' specific questions
	- $\triangleright$  Applies for OEM only at this time

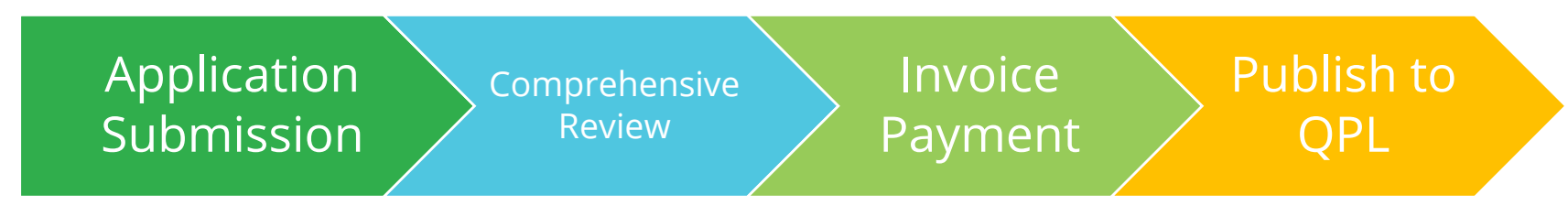

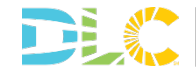

### **Manufacturer user accounts**

- No separate log in, user name and password for the new application portal
- If you have "Super Admin" or "Admin Access" for a specific company you will see the Company Settings tab on the MyDLC Page
- You can add or edit users who are associated to your manufacturer account.
- Only users associated with your company can submit applications on behalf of your company for all application types including private label

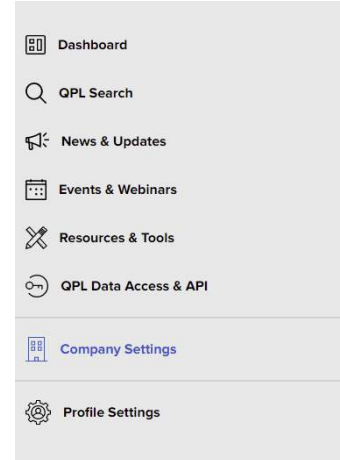

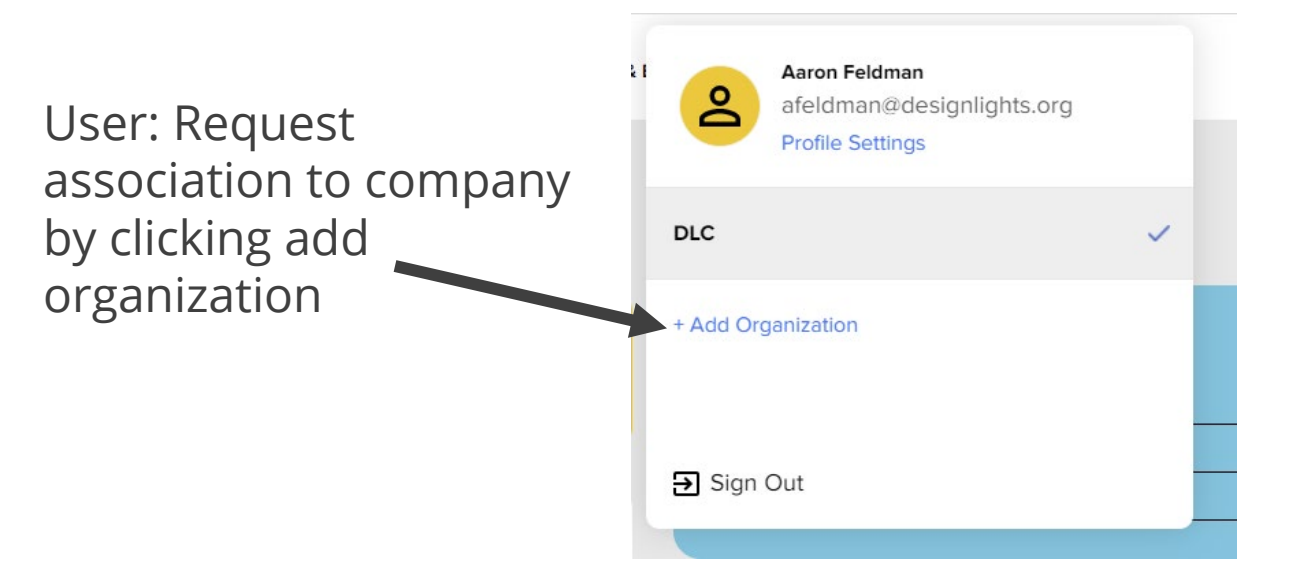

### Admin: add a user button on Company settings

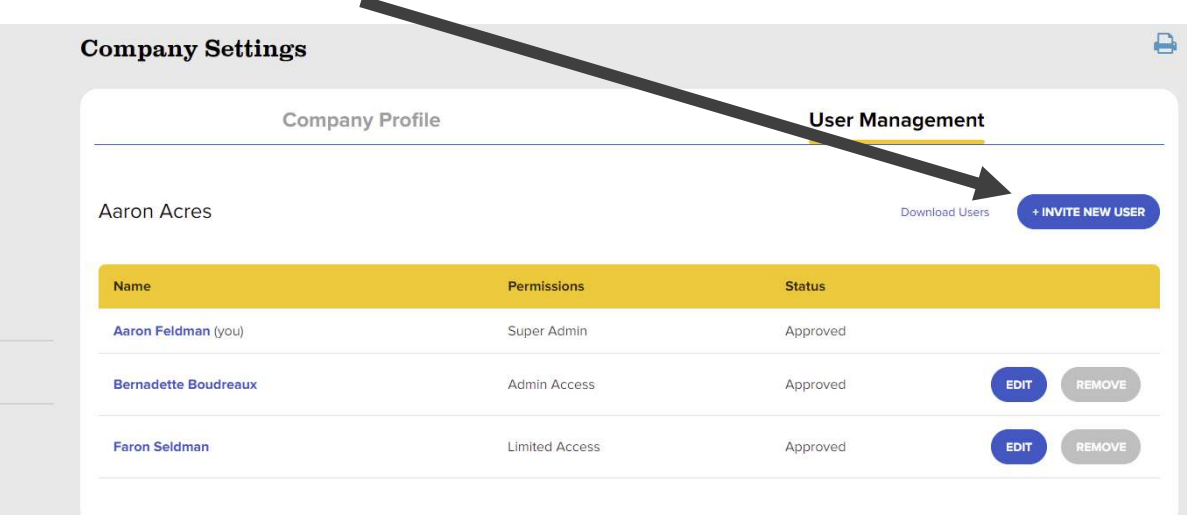

### **Manufacturer user accounts**

- Users with Limited Access permissions can submit and view applications that they themselves submitted on behalf the company
- Users with Super Admin or Admin access can submit and view all applications submitted for that company regardless of the user that submitted.

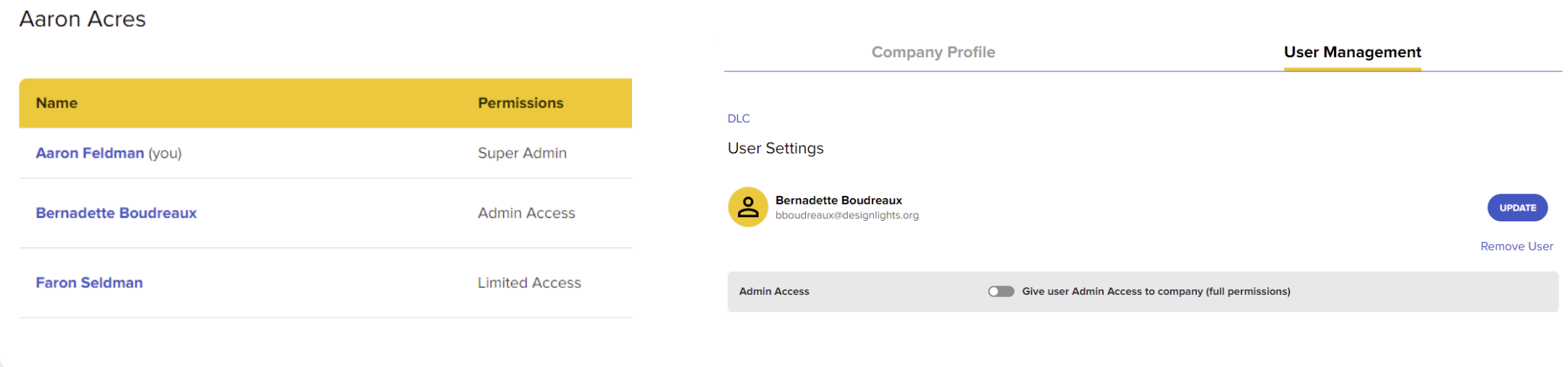

### **PL Accounts**

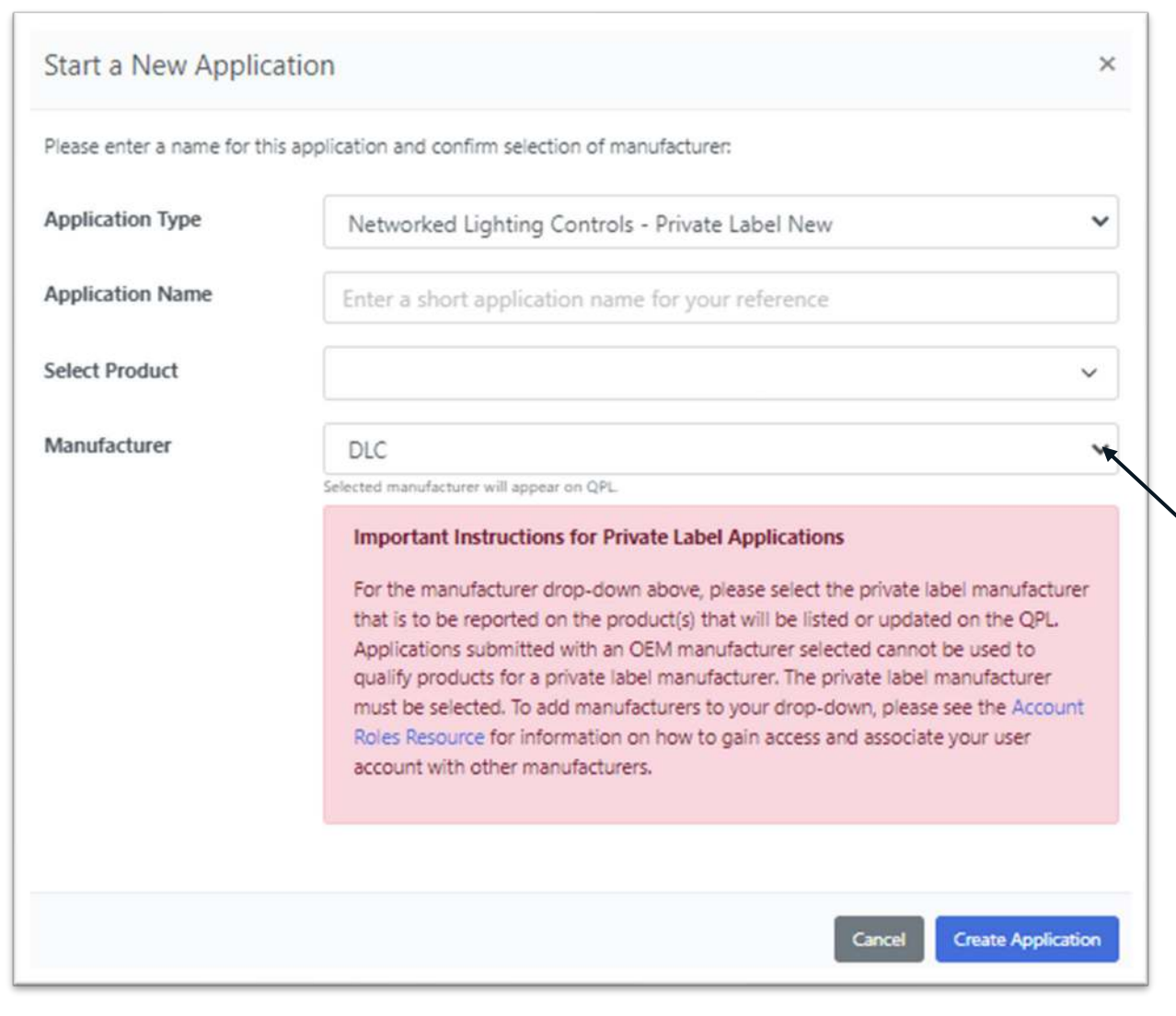

Ensure that you submit the Private Label application under the manufacturer name that you intend to be listed on the QPL.

- Ensures QPL listing is correct
- Ensures PL agreements are correct

If done incorrectly, it will require a new application to be submitted.

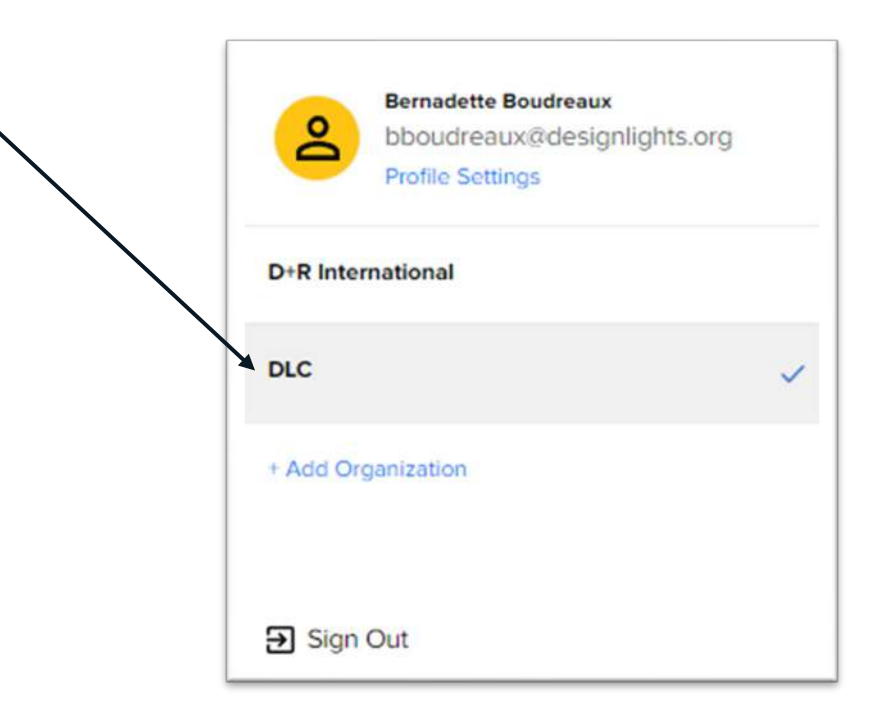

# **Application Dashboard**

16

### **Application Dashboard**

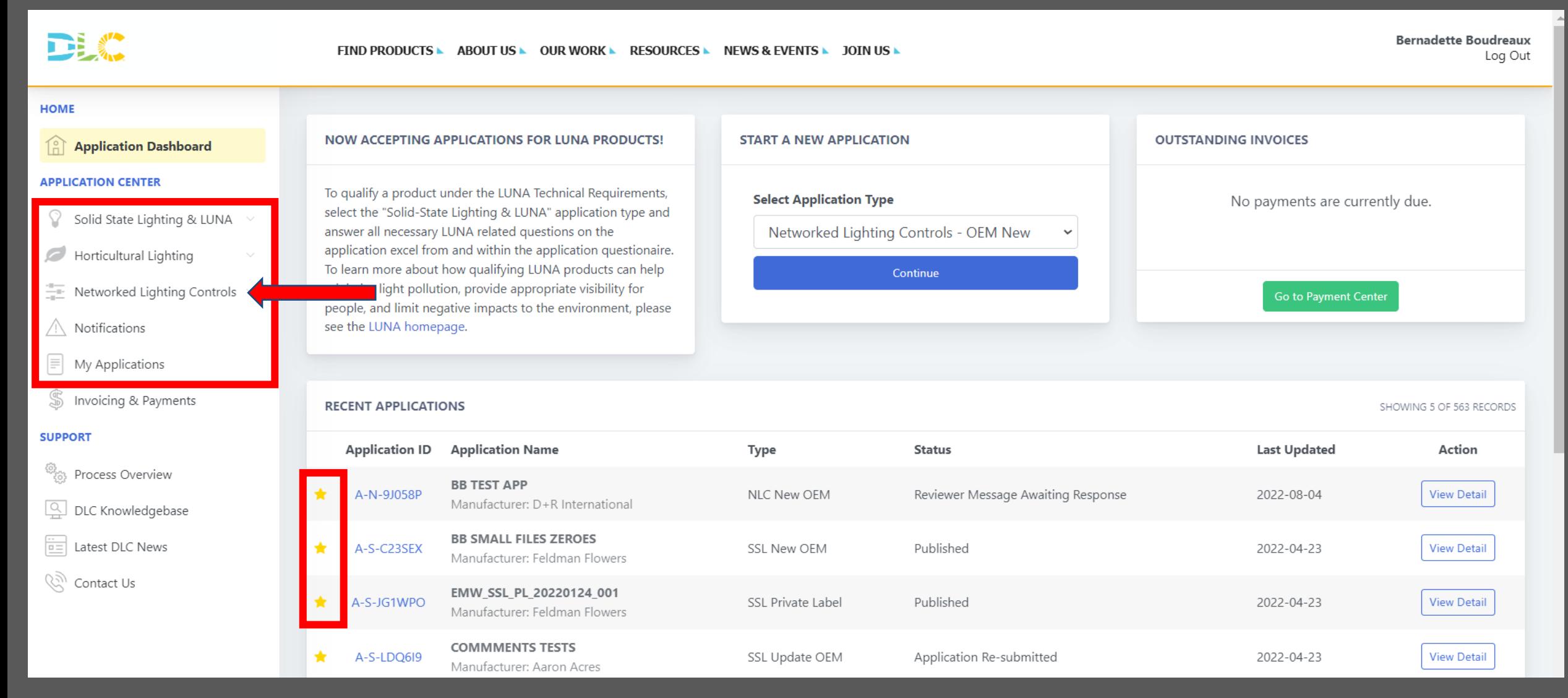

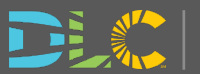

### **Application Details**

### **DLC**

FIND PRODUCTS A BOUT US A OUR WORK A RESOURCES A NEWS & EVENTS A JOIN US A

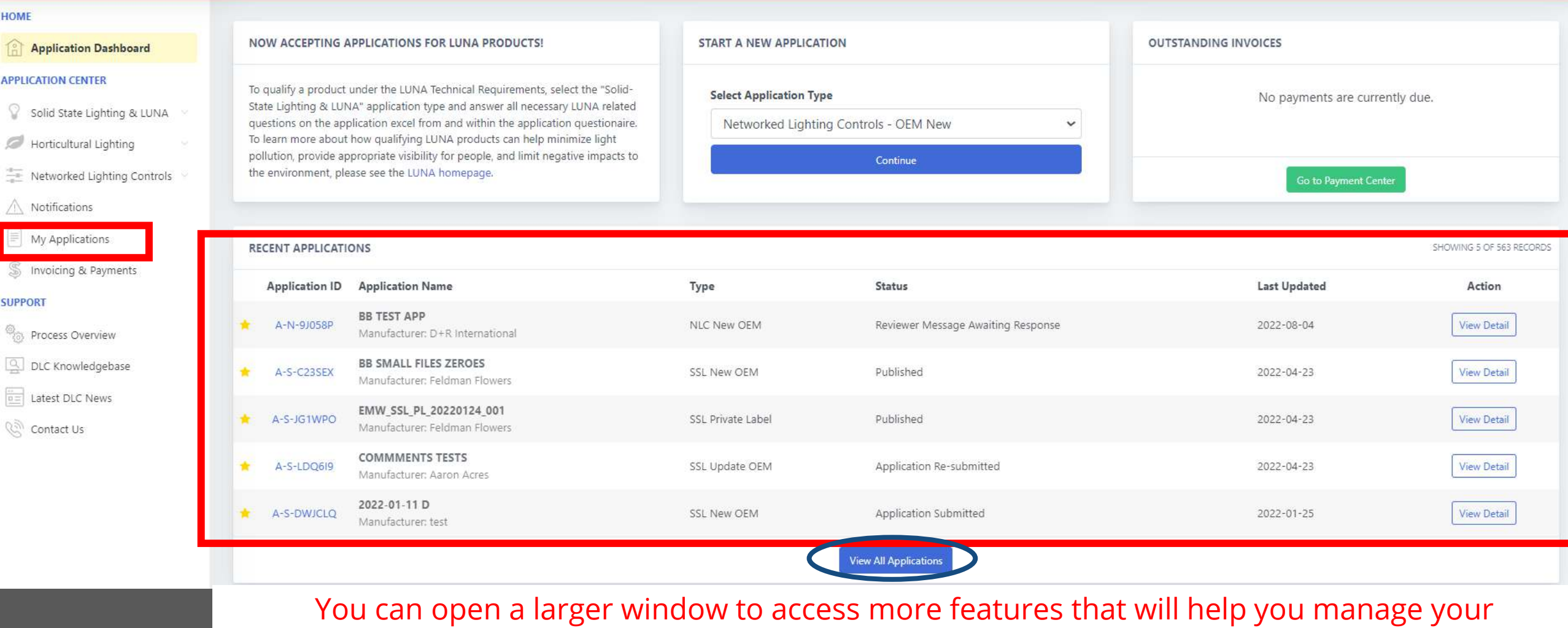

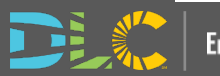

### **My Applications**

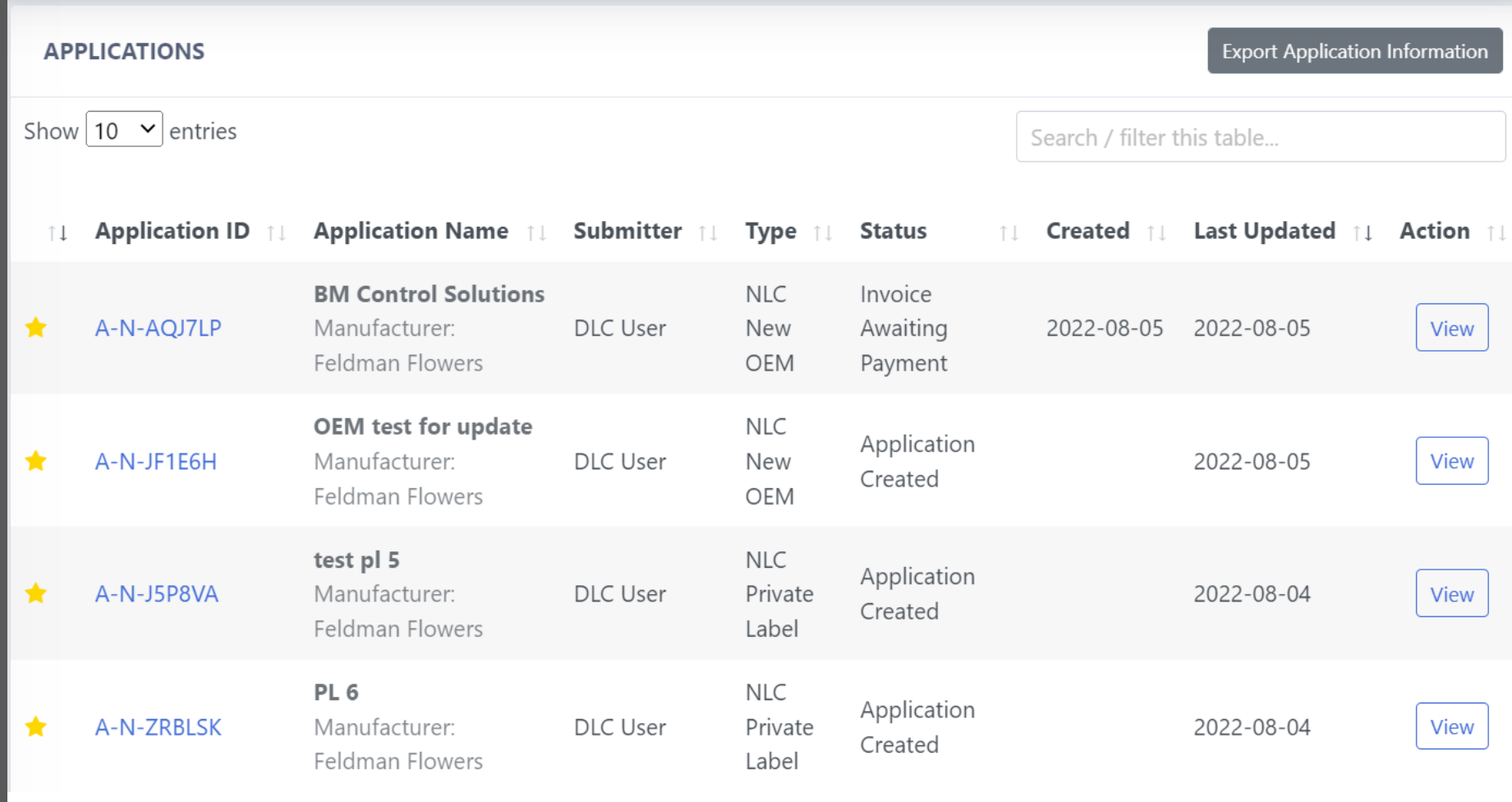

You can open a larger window to: View all applications submitted, completed and created Sort and filter by manufacturer, application type, and status

You can also Export a summary of all application data

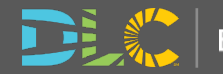

### **Notifications**

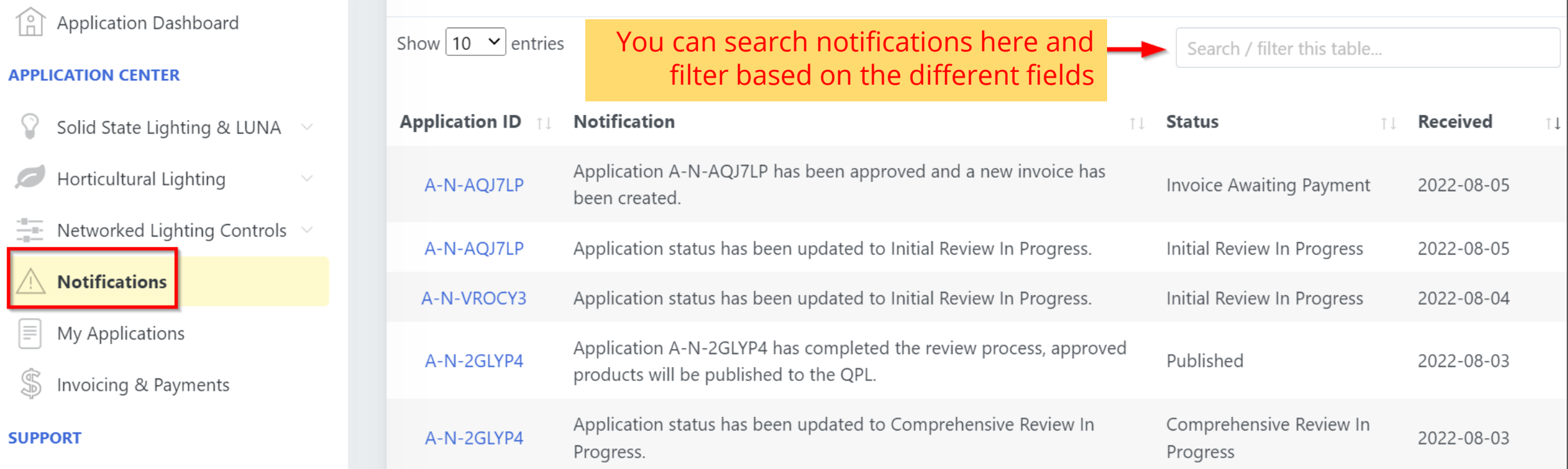

Emails will be sent based on application progress and if action is required from the submitter.

Notifications will be populated as well.

You can view these notifications and will persist for future reference.

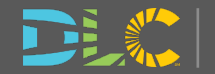

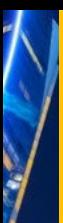

i<br>Kan

 $\mathbf{u}$ 

瞿广

### **Invoicing and Payments**

#### **HOME**

#### Application Dashboard

#### **APPLICATION CENTER**

- Solid State Lighting & LUNA
- Horticultural Lighting
- Networked Lighting Controls
- Notifications
- $\equiv$ My Applications
- S Invoicing & Payments

#### **SUPPORT**

- ः<br>१९९९ Process Overview
- $Q$  DLC Knowledgebase
- $\boxed{\frac{1}{0.5}}$  Latest DLC News
- **(देली Contact Us**

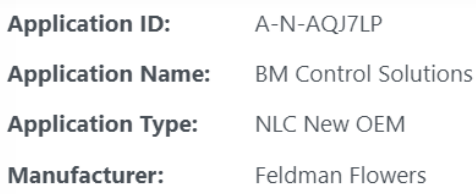

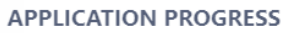

Here's a high level overview of the review and publishing process for a NLC New OEM application. This will be updated automatically as your application progresses.

- $\triangleright$  Complete online application questionnaire
- I Submit completed application to DLC
- Omplete initial review of application (DLC)
- $\blacksquare$  Pay invoice for this application

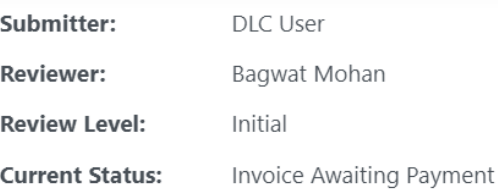

#### **COMMENTS**

**ADD COMMENT** 

If you'd like to add a comment for the reviewer, please press the "Add Comment" button above.

You may add a comment any time during the application process. Your comments will be visible by the DLC staff reviewing your application.

Payment is now due on your application.

**APPLICATION ACTIONS** 

Go to Payment Center

**View Application Questionnaire** Responses

Add to Favorites

#### **INVOICING AND PAYMENT**

Payment for the following invoice(s) are due for this application:

Invoice 100223 - \$5,500.00

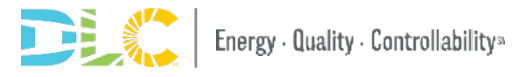

### **Invoicing and Payments**

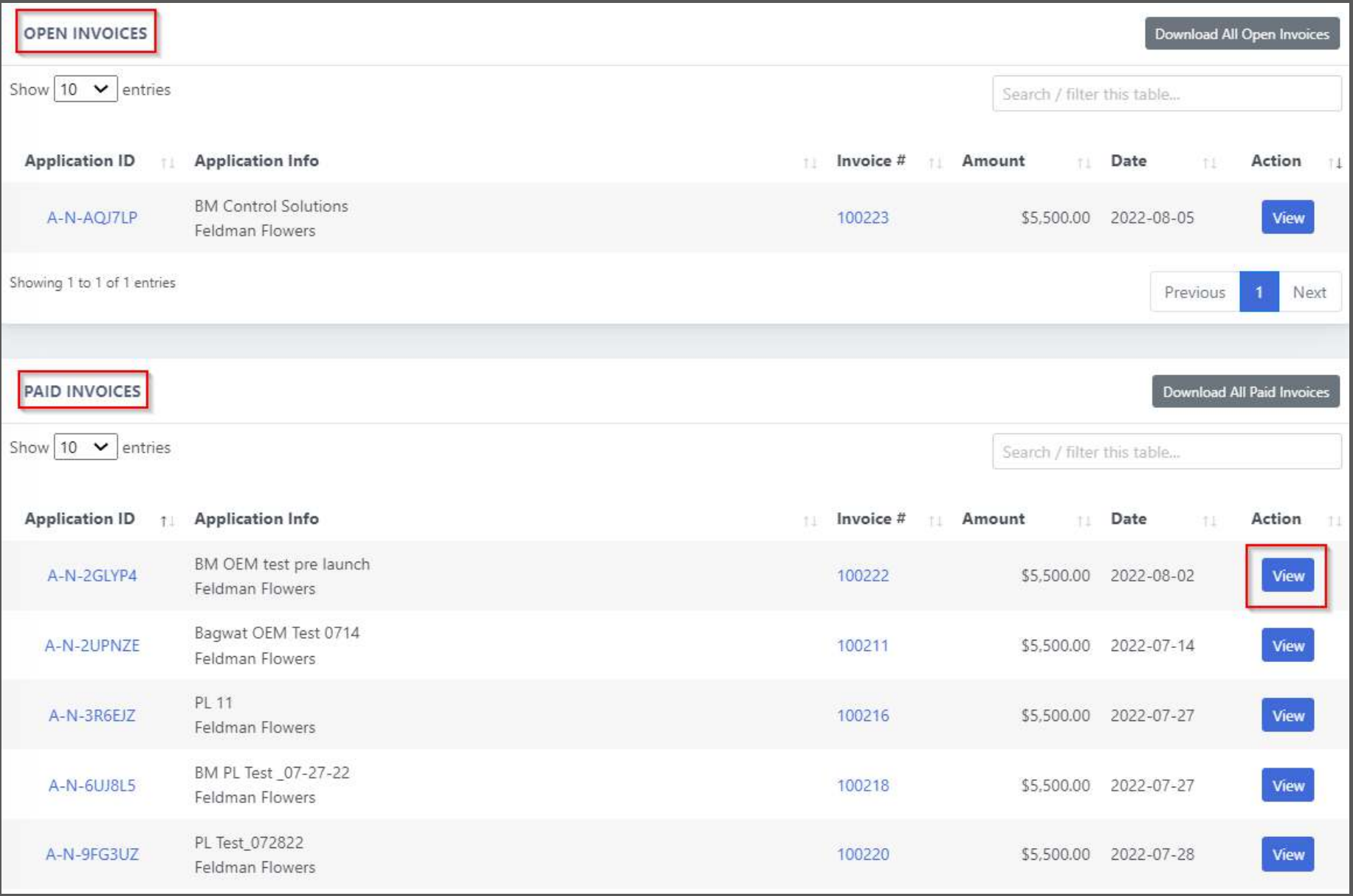

View, search, print and download and pay applications

### **Paying Invoices**

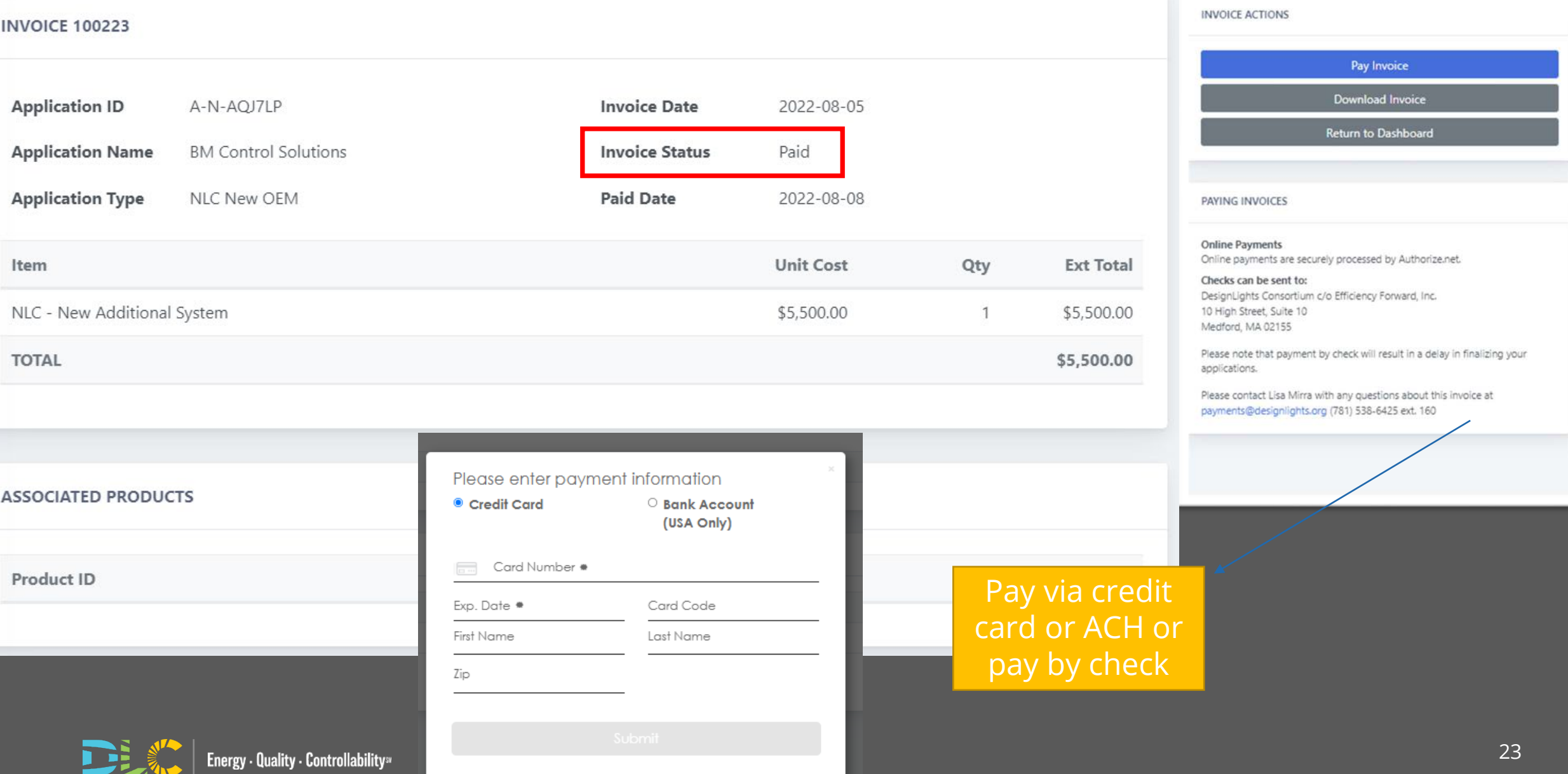

# **Submitting Applications**

### **Start New Application**

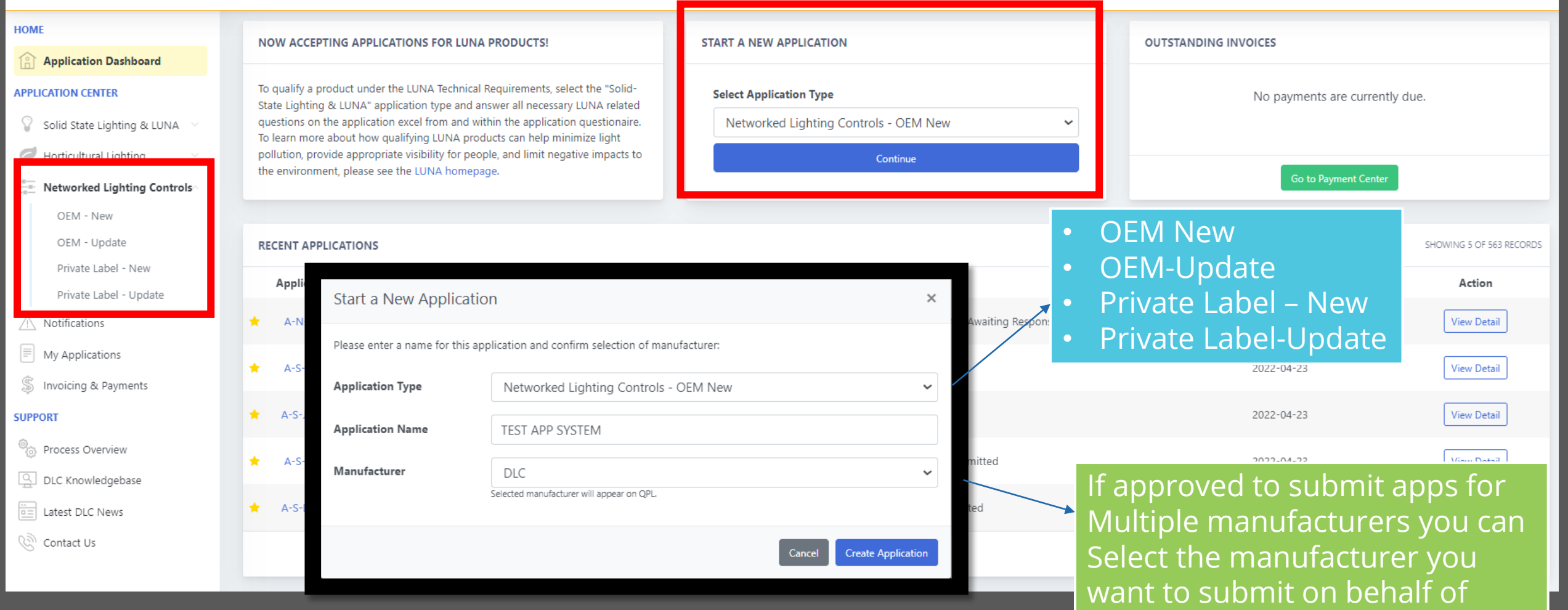

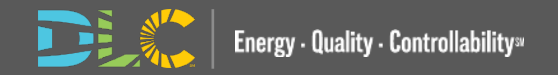

### **Application Detail Page**

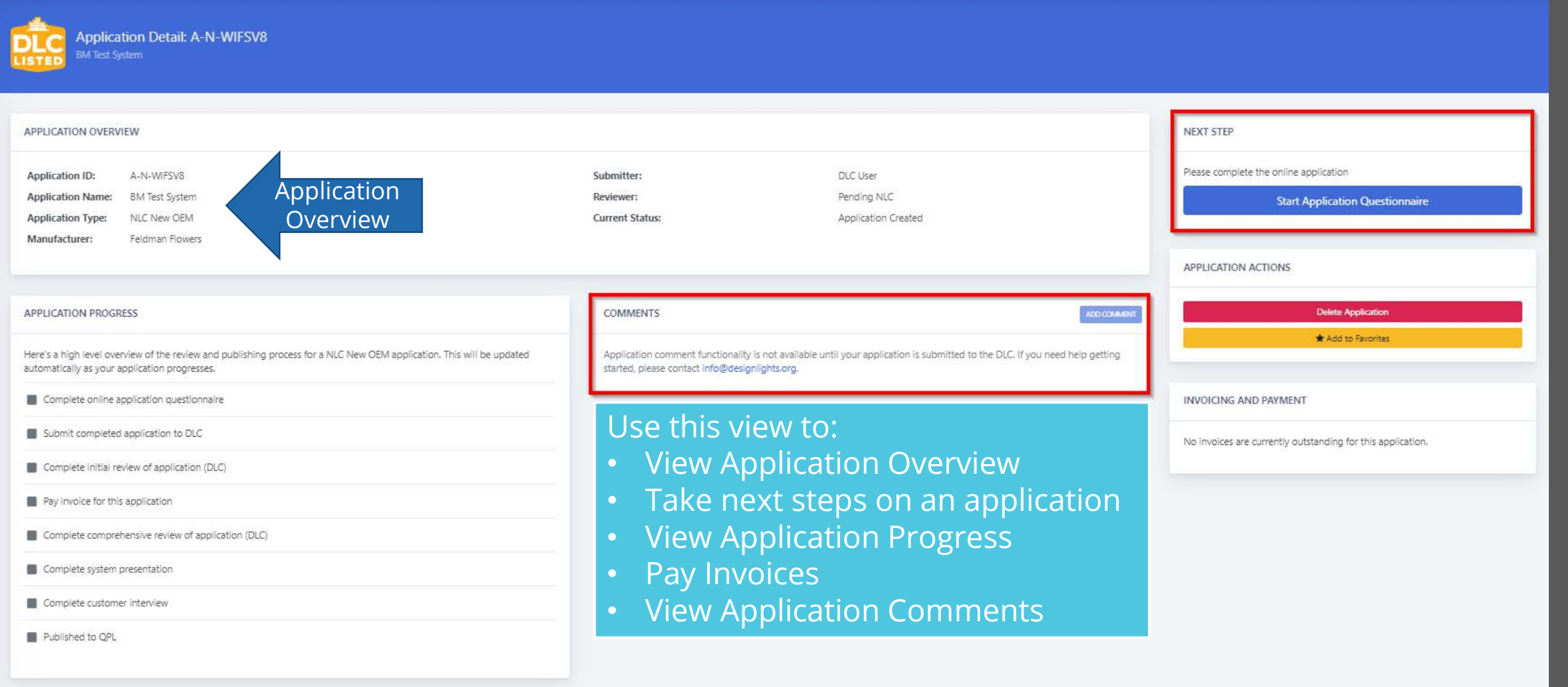

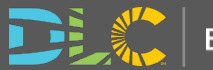

### **Application Questionnaire Page 1**

### Please take your time and answer questions thoroughly. Your responses are saved automatically every 30 seconds. **SYSTEM & APPLICATION INFORMATION are labelled**Please enter some basic information about the Networked Lighting Control system for which you are applying. **Brand Name** System Name Application Type  $\bigcirc$  Interior ○ Exterior Technical Requirements Version  $75$

The NLC Application is comprised of multiple sections. Below is a summary of the sections which require additional attention before submitting your application.

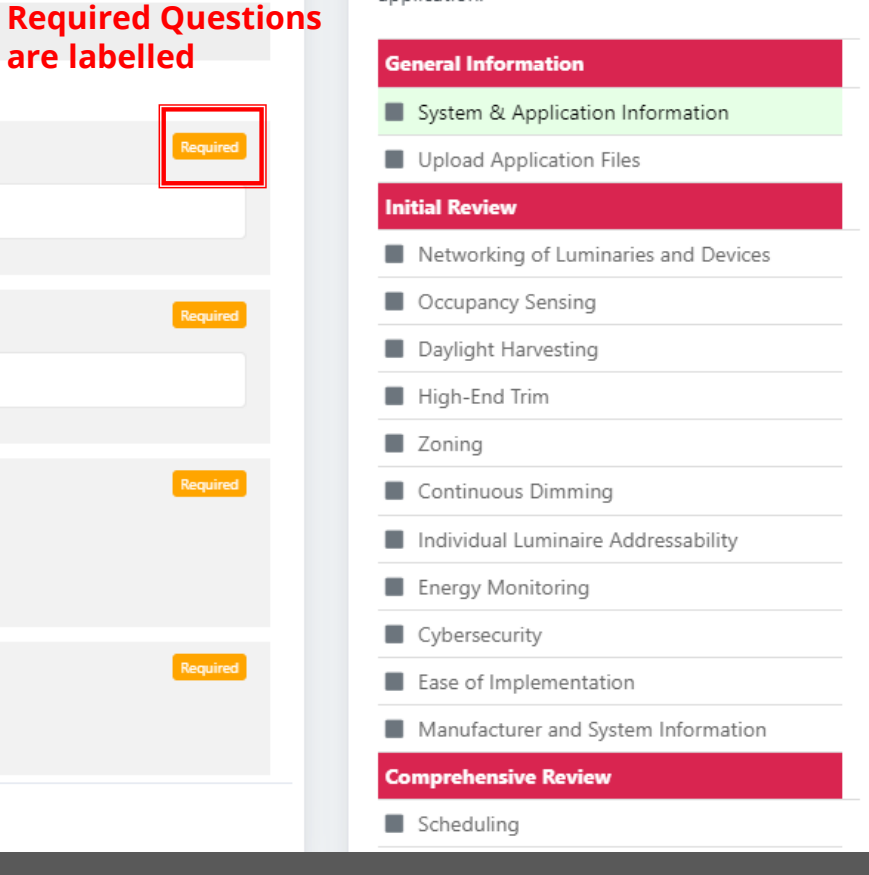

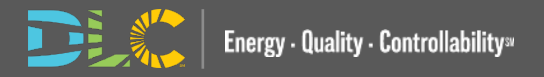

**Next** 

NLC NEW OEM APPLICATION QUESTIONNAIRE

### **Section Table**

- Quick navigation between sections
- Green checkbox when all requirements of that section are met
- Complete the full questionnaire and submit
- Red headers allow for progress tracking of the application

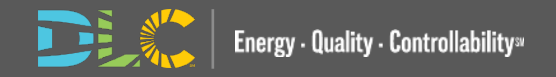

#### **APPLICATION STATUS**

The NLC Application is comprised of multiple sections. Below is a summary of the sections which require additional attention before submitting your application.

#### **General Information**

System & Application Information

V Upload Application Files

#### **Initial Review**

V Networking of Luminaries and Devices

C Occupancy Sensing

Daylight Harvesting

High-End Trim

Zoning

- Continuous Dimming
- Individual Luminaire Addressability
- Energy Monitoring

Cybersecurity

- Ease of Implementation
- Manufacturer and System Information

#### **Comprehensive Review**

Scheduling

Control Persistence

Luminaire Level Lighting Control (LLLC)

Remote Diagnostics

- User Interface
- Personal Control
- Load Shedding/Demand Response
- Plug Load Control
- External Systems Integration
- Emergency Lighting
- Color Tuning
- Scene Control

### **Application Questionnaire Page 2 Upload Application Files**

#### NLC NEW OEM APPLICATION QUESTIONNAIRE

Please take your time and answer questions thoroughly. Your responses are saved automatically every 30 seconds.

#### **UPLOAD APPLICATION FILES**

Please upload support documents that you will reference in this application. You will be able to add additional reference documents as you fill out the questionnaire.

#### Please select files to upload

Choose Files No file chosen

#### Sensor Spec Sheet.pdf

Remove this file

#### Controller Guide.pdf

Remove this file

#### Warranty.pdf

Remove this file

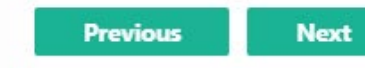

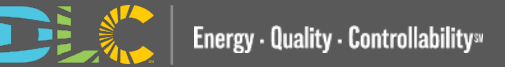

### **File References**

#### NETWORKING OF LUMINARIES AND DEVICES

The capability of individual luminaires/lamps and control devices to exchange digital data with other luminaires/lamps and control devices on the system. This capability is required at the room, space, or area level, but not at the whole building level or beyond (e.g. non-lighting systems, or the internet).

Can individual luminaires and control devices exchange digital data with other luminaires and control devices on the Received system, at the room or space level?

O Yes

 $ONO$ 

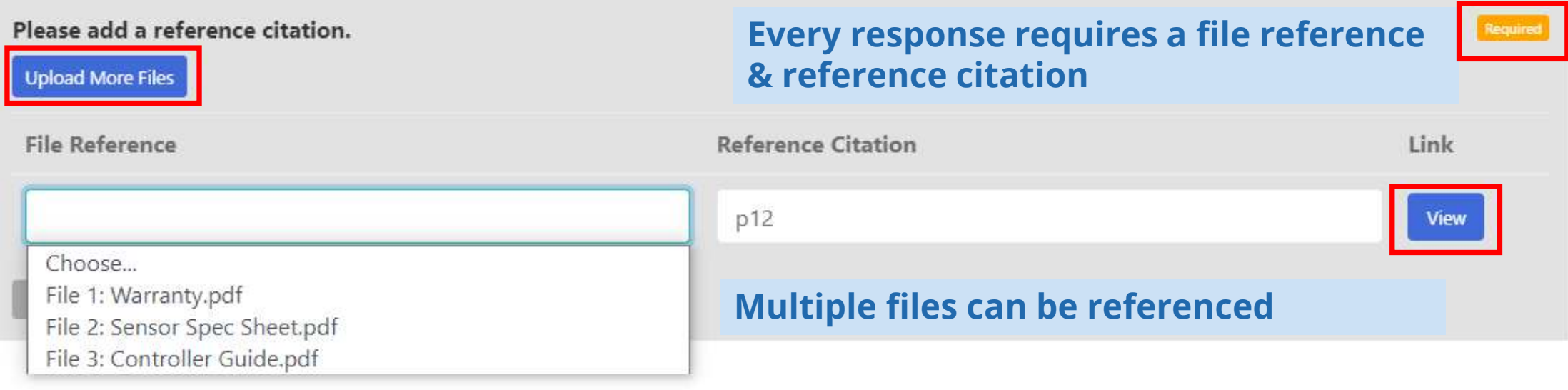

![](_page_29_Picture_7.jpeg)

### **Product Qualification Terms of Use Agreement**

#### **Submit Application**

#### Terms of Use

REPLACE WITH MFR NAME, herein known as Applicant, has read and agrees to the Terms of Use, the terms and conditions, program policies, etc. set forth by the DesignLights Consortium© ("DLC"), a program of Efficiency Forward, Inc. ("EF"), detailed at www.designlights.org, including application instructions for Solid State Lighting ("SSL") products, Horticultural Lighting products, and Networked Lighting Control systems, Technical Requirements for SSL products, Horticultural Lighting products and Networked Lighting Control systems, Logo Use Guidelines, and Surveillance Testing Policy. By executing this statement, Applicant represents, warrants and certifies that all model numbers submitted for qualification by Applicant meet DLC minimum requirements for all applicable parameters and performance metrics for each product or system type as described in the Technical Requirements that pertain to the application. If this application includes multiple products (where allowable), Applicant additionally certifies that all variations are within allowable variations for the application type.

Applicant acknowledges and agrees that EF reserves the right to cease operating any of the Qualified Product Lists ("QPLs") or to alter or amend program policies, including Technical Requirements and QPL category definitions, fees and review timeframes at any time at its sole and exclusive discretion, and that such changes may result in the products/systems in this application being removed from the QPLs.

EF and its directors, officers, servants, employees, agents, representatives, and third-party contractors engaged by EF to assist with various aspects of the QPLs (together the "EF Parties") make efforts to ensure that application review is done consistently, fairly and accurately, but Applicant understands, acknowledges and agrees that errors or omissions may occur and that the EF Parties make no guaranty, and shall bear no liability, with respect to the determination as to whether a product meets the Technical Requirements for qualification, or with respect to the decision to include or exclude any particular product/system on the QPLs or to cease operating the OPLs.

In addition, Applicant understands and acknowledges that payment of application fees does not guarantee that its products/systems will be qualified, only that its application shall be reviewed as provided herein per program policies and guidelines. If EF determines in its sole and exclusive discretion that any product/system submitted fails to meet the required performance specifications or that Applicant has made any misrepresentation regarding the selected category or product/system performance in connection with the application process or the QPLs, then the entire application may be rejected or active products may be delisted from the QPLs. Applicant further acknowledges and agrees that (i) any such determinations shall be made at EF's sole and exclusive discretion and (ii) while the EE Parties may furnish Applicant with feedback regarding a rejected application or product/system de-listing the EE Parties are under no obligation to do so.

□ I agree to be bound by the above-listed Terms of Use.

ubmit Application

 $\times$ 

Before submitting an application,  $\overline{\mathsf{v}}$ ou will be $\overline{\mathsf{v}}$ required to agree to the Terms of Use

![](_page_30_Picture_10.jpeg)

### **Application Progress Tracker**

#### **APPLICATION PROGRESS**

Here's a high level overview of the review and publishing process for a NLC New OEM application. This will be updated automatically as your application progresses.

- Omplete online application questionnaire
- Submit completed application to DLC
- Complete initial review of application (DLC)
- $\blacksquare$  Pay invoice for this application
- Complete comprehensive review of application (DLC)

Complete system presentation

Complete customer interview

Published to OPL

![](_page_31_Picture_11.jpeg)

#### **APPLICATION STATUS**

The NLC Application is comprised of multiple sections. Below is a summary of the sections which require additional attention before submitting your application.

#### **General Information**

#### System & Application Information

V Upload Application Files

V Networking of Luminaries and Devices

C Occupancy Sensing Davlight Harvesting

**Initial Review** 

High-End Trim

Zoning

Continuous Dimming

Individual Luminaire Addressability

Energy Monitoring

Cybersecurity Ease of Implementation

Manufacturer and System Information

#### **Comprehensive Review** Scheduling Control Persistence Luminaire Level Lighting Control (LLLC) Remote Diagnostics User Interface Personal Control Load Shedding/Demand Response Plug Load Control External Systems Integration Emergency Lighting Color Tuning Scene Control

### • When viewing an application, you can see the progress of your application

• As steps are completed in the application process you can view progress

- All steps start grey until completed
- The status will be updated with check marks as the steps are completed.

### **Update Applications**

- You will see the systems tied to your organization account
- Select the system from the dropdown

![](_page_32_Picture_23.jpeg)

![](_page_32_Picture_4.jpeg)

## **Update Applications**

- Simplified application select only the sections you want to update
- *View the QPL* takes you to the QPL listing
- Responses are prepopulated from the QPL
- Include reference files for the full section being updated

![](_page_33_Picture_5.jpeg)

**Next** 

![](_page_33_Picture_7.jpeg)

### **Private Label Applications**

• Select the system from the dropdown

• Field is also searchable by system name, manufacturer and Product ID

#### Start a New Application

Please enter a name for this application and confirm selection of manufacturer: **Application Type** Networked Lighting Controls - Private Label New **Application Name BM IoT System Select Product**  $\checkmark$ Manufacturer ND7Q01399R3 AirLink enabled by Synapse by LSI Industries Inc AirLink enabled by Synapse by LSI Industries N6O5O8GA08G  $Inc$ N6U1MOK4L5V Aleo Blue by Aleo Lighting, Inc. NVHE7I825DL Amatis Controls by Amatis Controls NQSNI2C6KW1 Atrius® Dimming by Acuity Brands

![](_page_34_Picture_5.jpeg)

**Create Application** 

Cancel

 $\times$ 

### **Private Label Applications Allowed Changes**

. . . . . . . .

- *View the QPL* takes you to the OEM QPL listing
- Compatible luminaires, kits and lamps can be updated based on Private labeler partnerships

![](_page_35_Picture_50.jpeg)

![](_page_35_Picture_4.jpeg)

## **Individual Luminaire Addressability/LLLC Changes**

Would you like to update the compatible luminaires, kits and lamps? Please note that the product's spec sheet is required and the sheet must contain the private label system name as a compatible/ordering option.

O Yes  $O$  No

![](_page_36_Picture_3.jpeg)

- Complete the *Manufacturer and System Information* with the private label branding information
- Make sure to upload the warranty document

### **Private Label Agreements in Docusign**

- When completing the application questionnaire you will be directed to enter contact info for the responsible OEM And PL parties.
- You can select that you are authorized or assign another contact
- These contacts will receive an email to sign the PL agreement from Docusign
- The application review cannot begin until that is completed in Docusign
- Documents scanned or signed electronically and uploaded to the application questionnaire will no longer be accepted
- Organization names, representative names, emails, and the OEM and PL system name included in the application will be auto populated

DesignLights Consortium" Private Label Agreement Solid-State Lighting, Horticulture, Networked Lighting Controls

Friendly Feldman Flux, hereby represents and authorizes D+R International to list our product(s)/system under their private label brand.

D+R International declares that the product(s)/system is identical in design, performance and components. Branding and packaging of the product are the only authorized changes. Product(s)/system(s) listed at bottom of document.

Applicant understands that any de-listing request for Original Equipment Manufacturer ("OEM") products will cause any associated Private Label products to also be de-listed; and that the OEM is responsible to notify any Private Label rganizations of the de-listing. For SSL any parent products (OEM or Private label) that are delisted will cause all child products to also be delisted: Please see the Private Label Anglications (SSL) or Private Label Anglications (NLC) golicy for more

![](_page_37_Picture_102.jpeg)

![](_page_37_Picture_103.jpeg)

# **Messaging In Applications**

### **Communication between Reviewers/Submitters**

![](_page_39_Picture_85.jpeg)

- Comments cannot be made on an application until submitted
- You cannot make changes to an app once submitted unless a message is sent from reviewer
- When app is in "Reviewer Message Awaiting Response" status there are options to comment and resubmit or edit the application questionnaire
- Comments made in stages where the status is not "Reviewer Message Awaiting Response" will be received by the reviewer however will not change the status to "Application re-submitted"
- Comments cannot be made on applications that are published, closed, rejected or cancelled

![](_page_39_Picture_7.jpeg)

### **Reviewer Notes**

![](_page_40_Figure_1.jpeg)

![](_page_40_Picture_2.jpeg)

## **Resources Available**

42

## **Resources Available**

- **Slides and recorded webinar will be posted** on the *DLC Website*  [www.designlights.or](http://www.designlights.org/) g shortly after today's presentation
- Videos to assist with the Portal Transition will be located in the Resource Hub under How to Guides

![](_page_42_Picture_3.jpeg)

![](_page_42_Figure_4.jpeg)

![](_page_42_Figure_5.jpeg)

# **Questions: please email us at info@designlights.org**

![](_page_44_Picture_0.jpeg)

- Please place all questions in the Q&A chat box and we will answer during the meeting
- If we cannot answer all questions we will follow up with a response to you after the meeting
- In the Q&A session at the end of the presentation we will address a set of questions to the entire audience

![](_page_44_Picture_4.jpeg)

![](_page_44_Picture_5.jpeg)